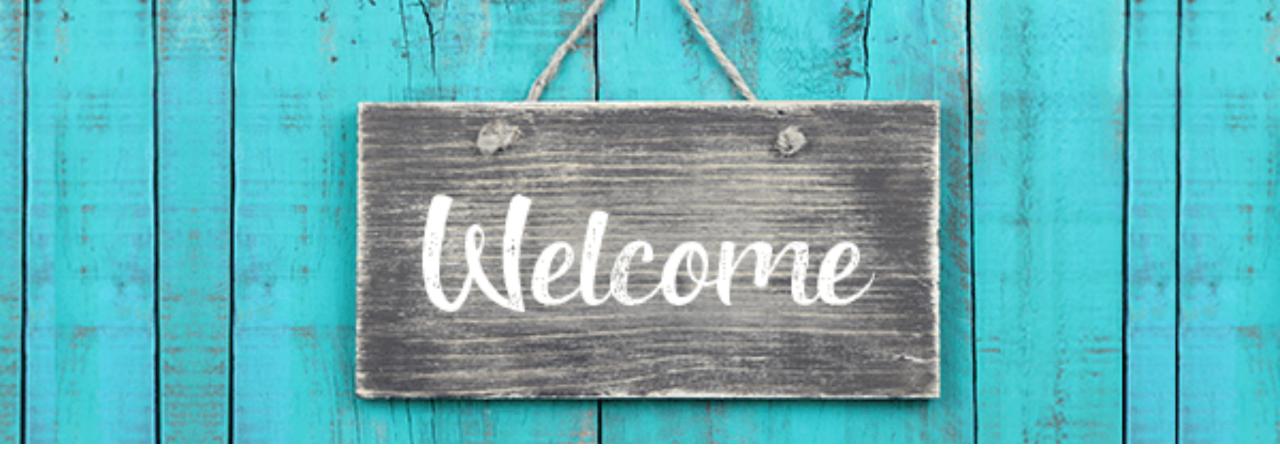

Academy Members

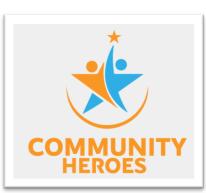

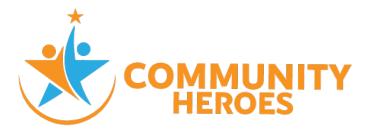

Dear Member,

Welcome to the Community Heroes Academy! The Academy launched July 2020 with a goal of offering targeted support to small to mid-sized public charities in the United States.

#### Why start an Academy?

We know that newly formed and smaller nonprofits need information, guidance, and support (more than once)! We're also aware that this sort of support can be costly! You are already helping your community. This is a way that we can help *you save money* while learning and growing at the same time.

Now that you are an academy member, you will unlock the kind of guidance that other organizations spend thousands of dollars for.

We are invested in you, because we want to see communities across the country thrive. And, when your nonprofit does well, then your community does well too!

Onward & Upward! Cheryl Smith

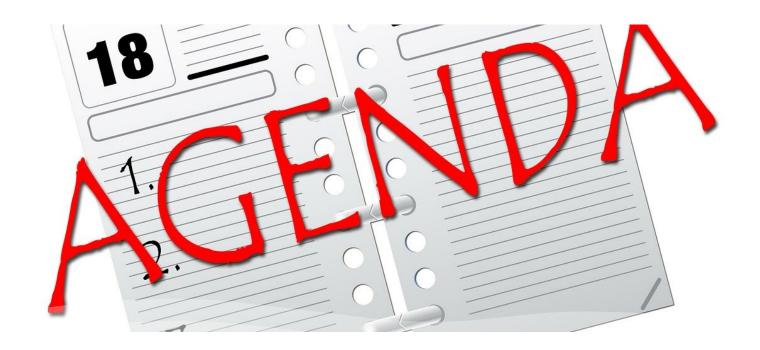

#### This presentation will cover the below information

- 1. Motivational Thought
- 2. Member Benefits
- 3. How to sign up for things!
- 4. Member discounts

- 5. Exclusions
- 6. Reaping is reserved for the planters
- 7. How to reach us
- 8. Adding Community Heroes as a "Safe Sender"

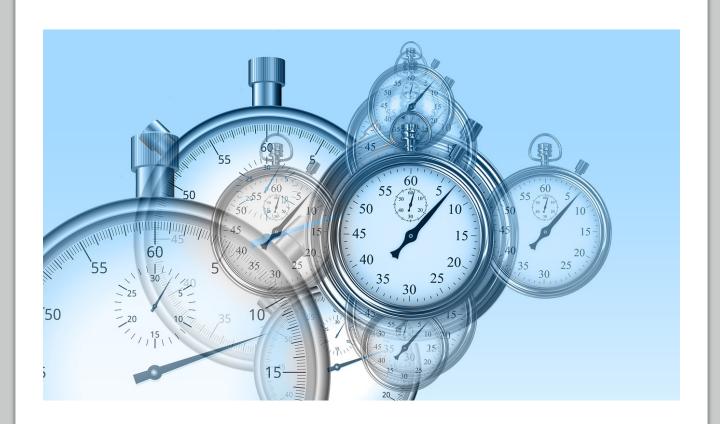

# I have only just a minute

I have only just a minute,
Only sixty seconds in it.
Forced upon me, can't refuse it.
Didn't seek it, didn't choose it.
But it's up to me
to use it.
I must suffer if I lose it.
Give account if I abuse it.
Just a tiny little minute,
but eternity is in it.

By Dr. Benjamin E. Mays

Discover your new benefits

### **Academy member benefits are:**

- Heroes Award Opportunity
- Free webinar training, both LIVE and On-Demand
- Downloadable Nonprofit Forms and Documents
- Community Café's
- Coaching Circles
- Archive Community Heroes Newsletters
- Member Blog
- Member Discount

2) Set goal 3) Action

### **Heroes Award**

As an Academy Member, you can apply for up to \$1,000 each month until December 31, 2020!

Academy Members **never** pay application fees!

You can also update your application any time you'd like. When reviewing your application, we will always review your most recent application submitted.

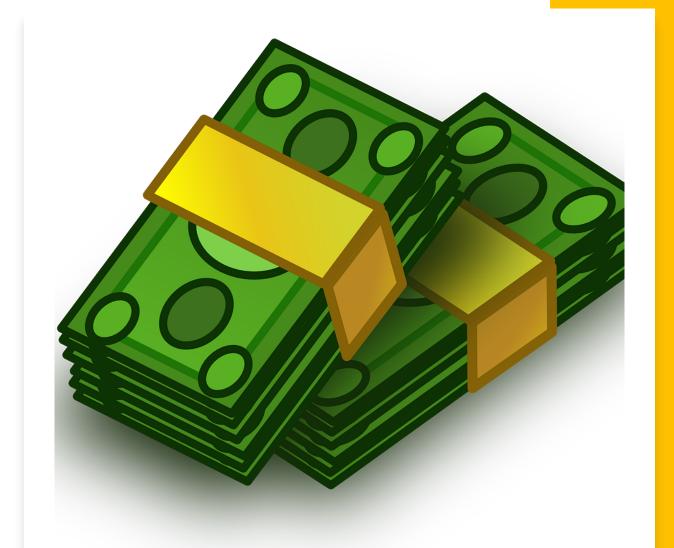

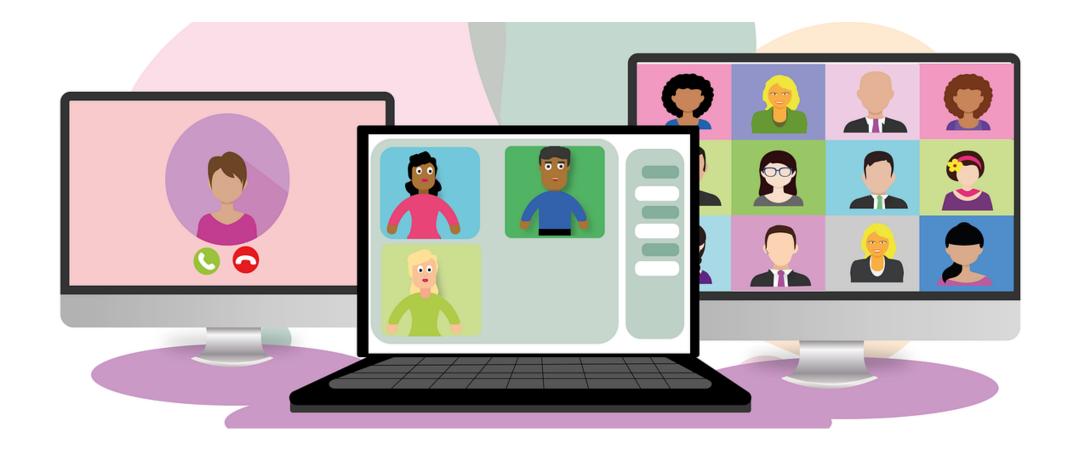

# Free Training

As an Academy member, you have access to a growing list of LIVE webinars that range in price from \$25-\$425. **These trainings** are FREE for Academy members!

Can't attend a LIVE webinar? No worries! Academy members access all on-demand webinars for **FREE!** 

# Forms and Templates

We've saved Academy members time and money by creating forms and templates that you can quickly download, customize, and use!

#### Forms include:

- Grant proposal components
- Letter of Inquiry
- First Board Meeting Instructions
- Board Job Descriptions
- Budget Template
- Sample Financials
- Donation Receipt
- Bylaws & Conflict of Interest Policy
- Marketing Strategy
- Volunteer Agreement
- MOU Template
- And so much more!

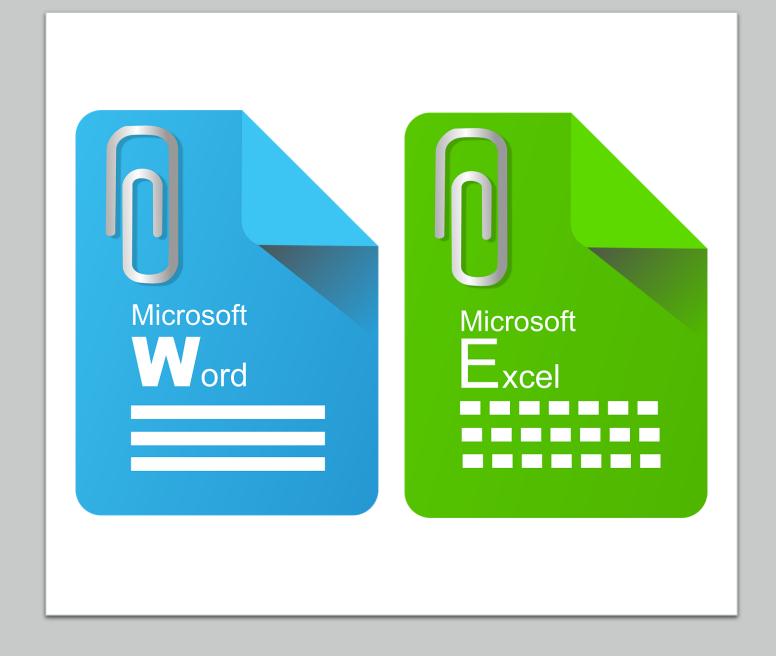

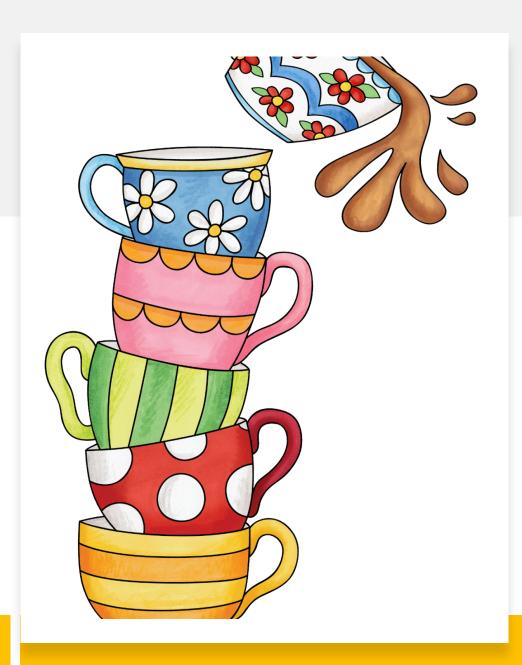

# **Community Cafes**

As an Academy member, you can join us on Wednesdays at 12 noon for a LIVE Q&A session where we will answer your most pressing nonprofit questions.

Whenever there are no specific questions, we'll still join the Zoom meeting (LIVE) to offer guidance on relevant topics for new and small to mid-sized nonprofits.

## **Coaching Circles**

Coaching Circles provide opportunities for Academy Members to access executive level training and develop an in-depth understanding of concepts, processes, and planning models that can strengthen your capacity for nonprofit sustainability.

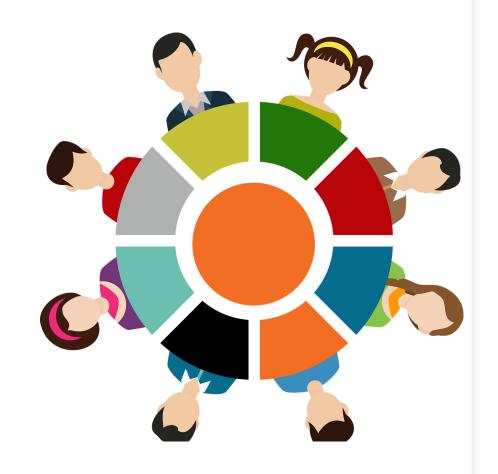

# Archive Newsletters

Academy members can access the last 12 months of Community Heroes Newsletters.

This is really helpful for members that want to learn about funders that we have featured in the past that do not have application deadlines!

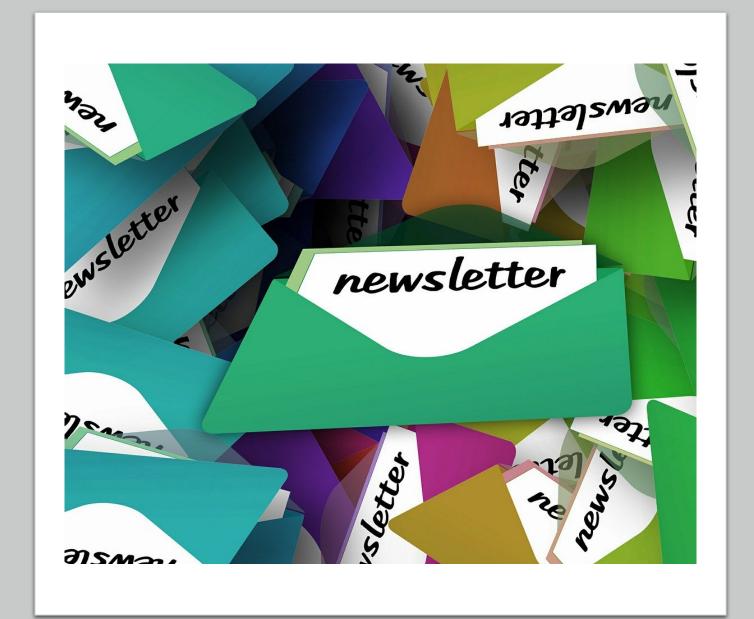

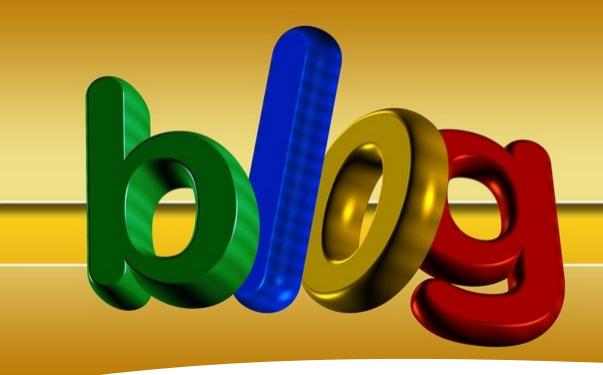

Member Blog

We are adding a member blog so that members can connect to learn from each other or collaborate! (September 2020)

# Sign up for Training & Coaching

#### Visit the Member Center to sign up for:

- Live webinar training
- Community Cafes
- Coaching Circles
- The Heroes Award
- Access archived newsletters and blogs (coming soon)!

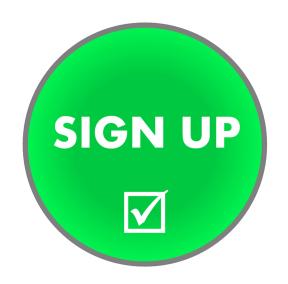

#### To enroll in On-Demand training:

Visit the On-Demand training tab

To contact us, send us a note using any online contact form or by emailing <a href="mailto:support@communityheroes.us">support@communityheroes.us</a>. In the email subject line, PLEASE identify yourself as an "Academy Member."

# **Academy Member Discounts**

#### Receive 50% discount on:

- LIVE (In-person) training events
- Consulting (private one-on-one)

#### **Receive \$350 credit for:**

Grant-writing services done by Dewlyn Nonprofit Services

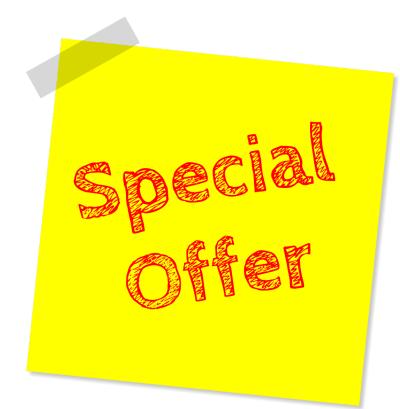

# **Exclusions**

We are unable to offer unscheduled consultation or training outside of our dedicated time for:

- Community Cafes
- Coaching Circles
- Live Training

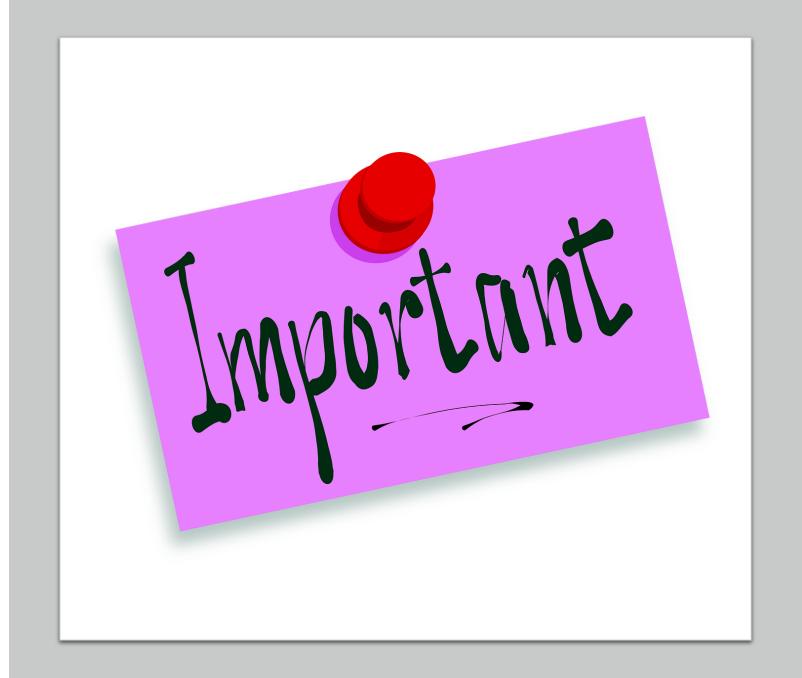

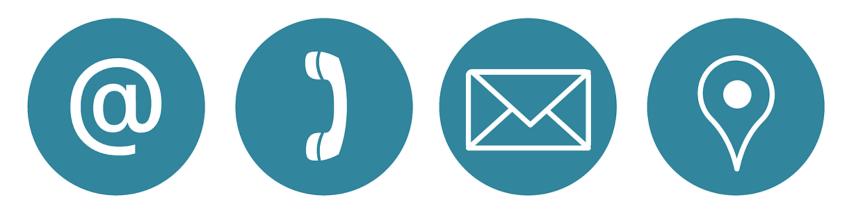

### How to reach us

#### **Our office hours**

Monday thru Thursday, from 10:00am until 6:00pm.

Website: www.CommunityHeroes.us

Email: <a href="mailto:support@communityheroes.us">support@communityheroes.us</a>

**Toll Free:** (800) 446-0323

# Reaping is reserved for the planters Jim Rohn

The Academy has many benefits, all designed to help our members to position themselves for funding and sustainability.

However, the Academy is not a magic elixir. It will not replace the work that must be done to mold your nonprofit into the organization that you've imagined. Like anything else worthwhile, an investment of (your) time and energy is needed in order to achieve your desired results.

So, do not allow this year to pass you by. Attend the group training; ask your pressing questions; use the templates whenever you can; be disciplined about learning and growth; and, most of all, never ever lose hope.

You have everything it takes to succeed!

**Cheryl Smith** 

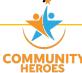

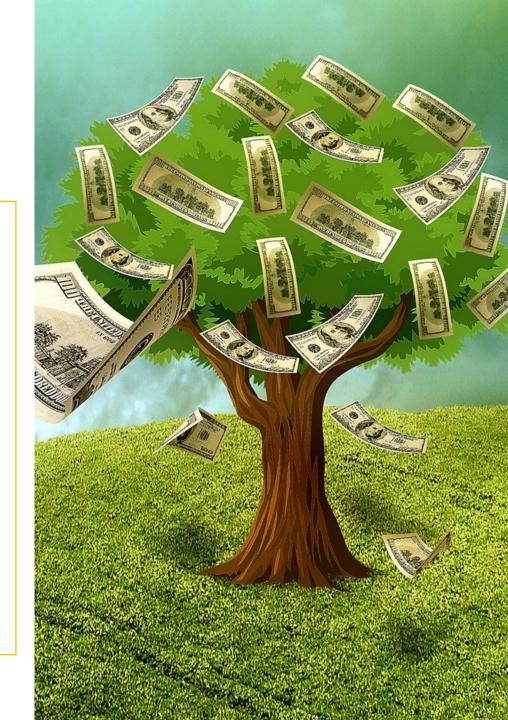

# Avoid missing our emails by...

Adding CommunityHeroes.us as a "safe-sender" in the settings of your email account.

Instructions for Gmail are included.

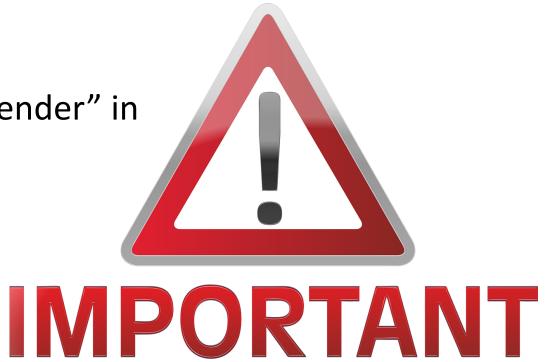

#### STEP: 1

If you are using Gmail. Go to your inbox and select "settings"

#### STEP:2

Select "See all settings"

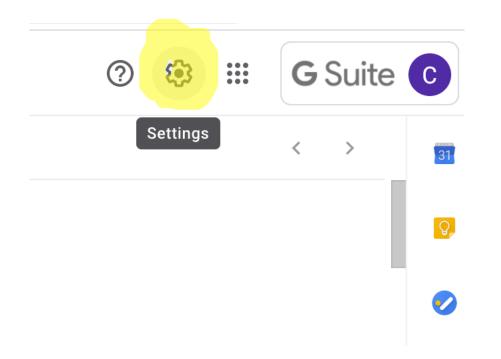

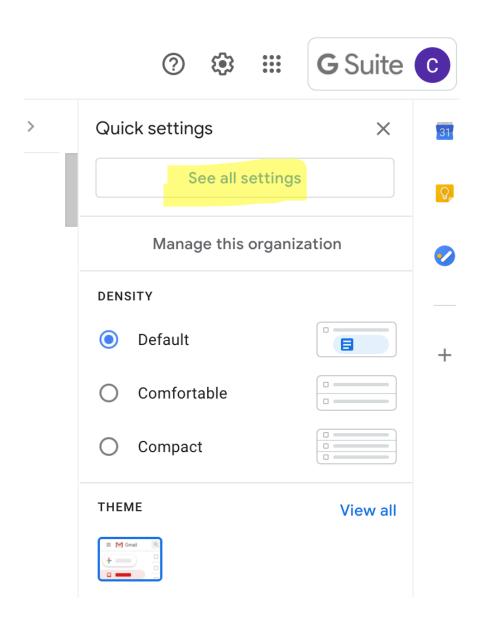

#### **STEP 3:**

Click on "Filters and Blocked Address"

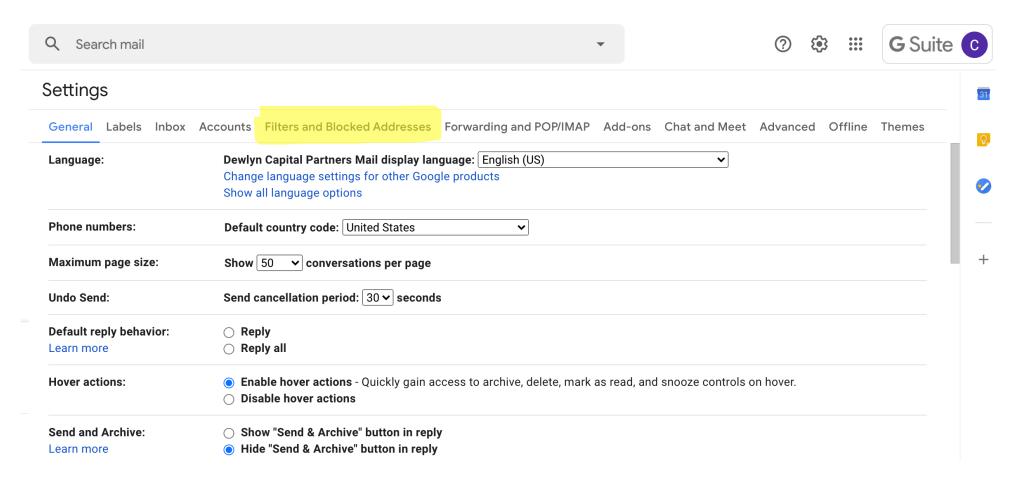

#### **STEP 4:**

Click on "Create a new filter"

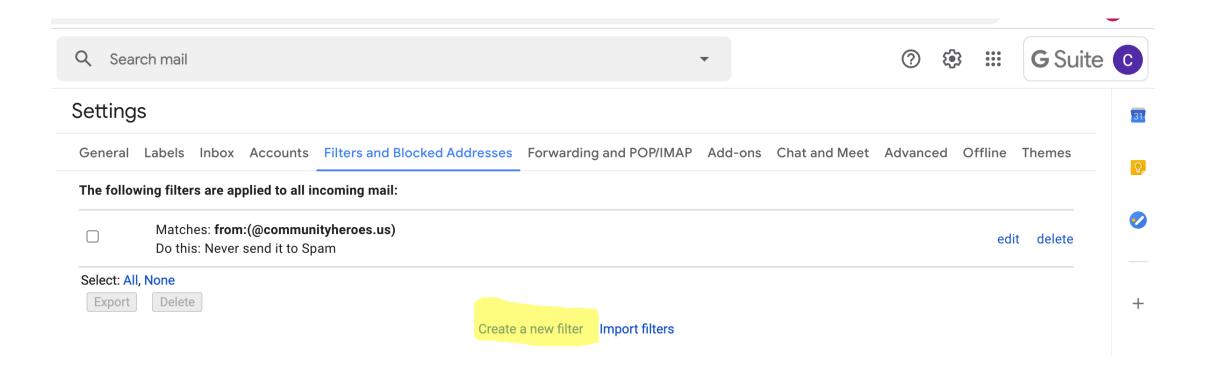

STEP 5: In the "from" field, type "@communityheroes.us"

STEP 6: Then select "Never send to Span" and create filter.

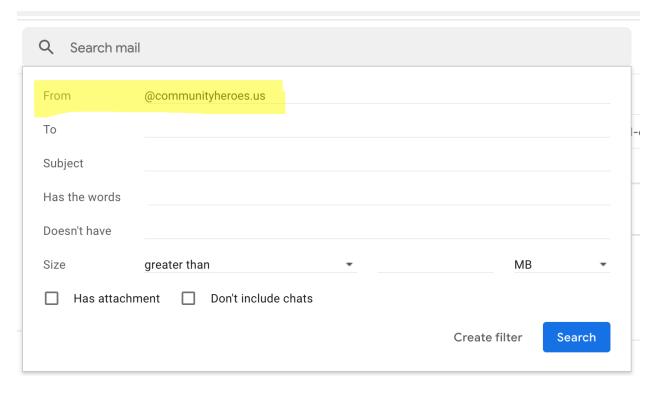

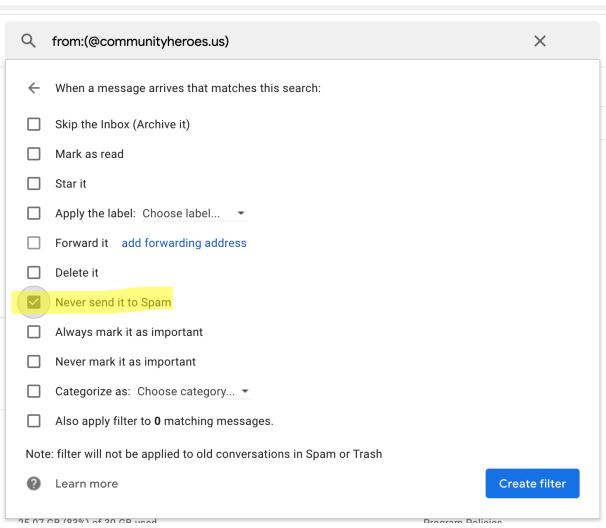